## ■第1章■ ファイルとフォルダーの操作

## STEP 1. ファイルの保存

パソコンの中のデータやプログラムはファイルという形でハ ードディスクという記憶装置の中に記録されています。ワープ ロで作った文書やデジカメで写した写真のデータなども同じフ ァイルの形で保存されています。これらのファイルを整理して 保存するためにフォルダーという入れ物を使います。

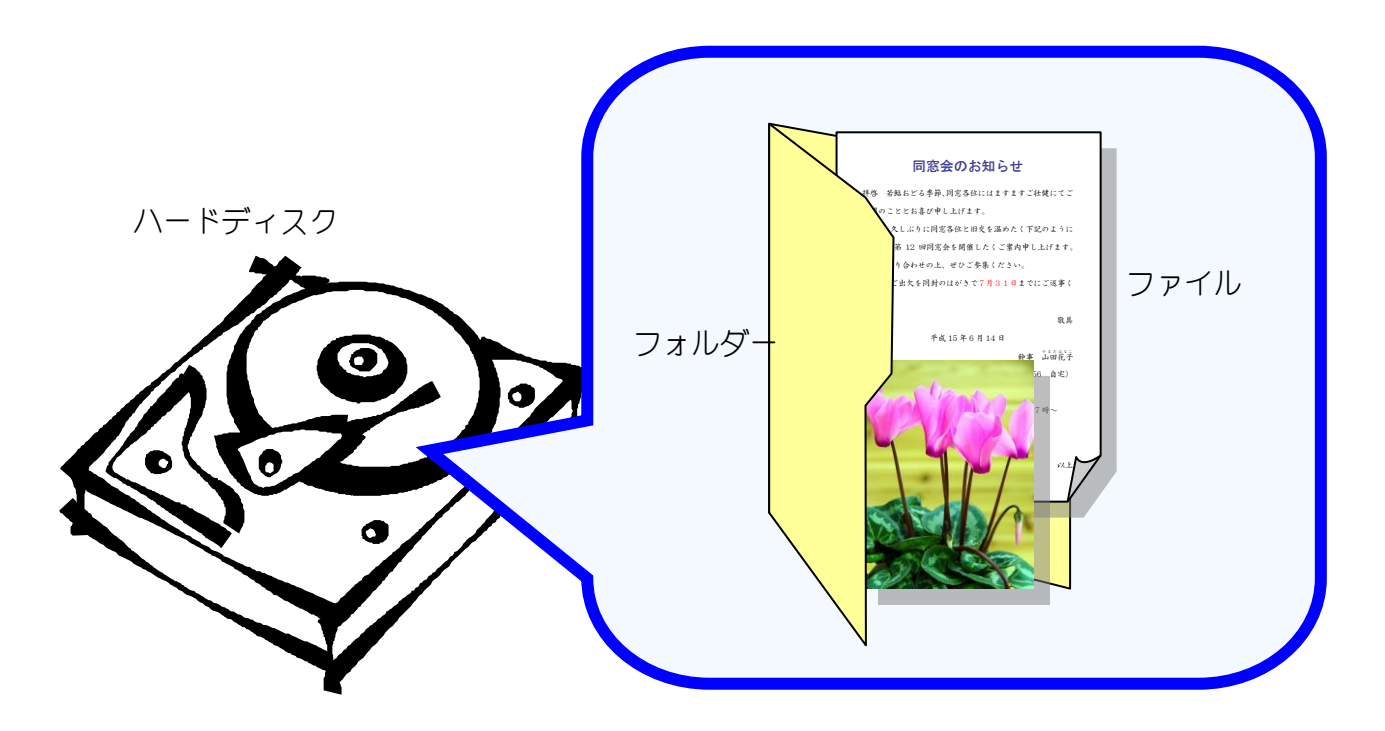

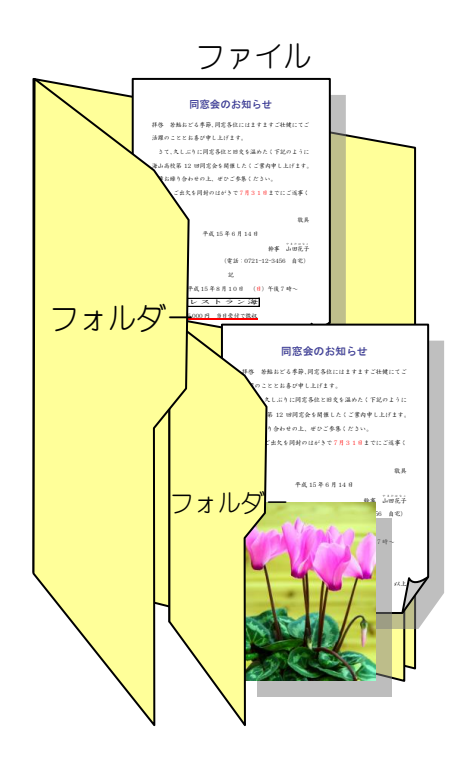

フォルダーの中には、ファイルのほかにフォルダー も作ることができます。

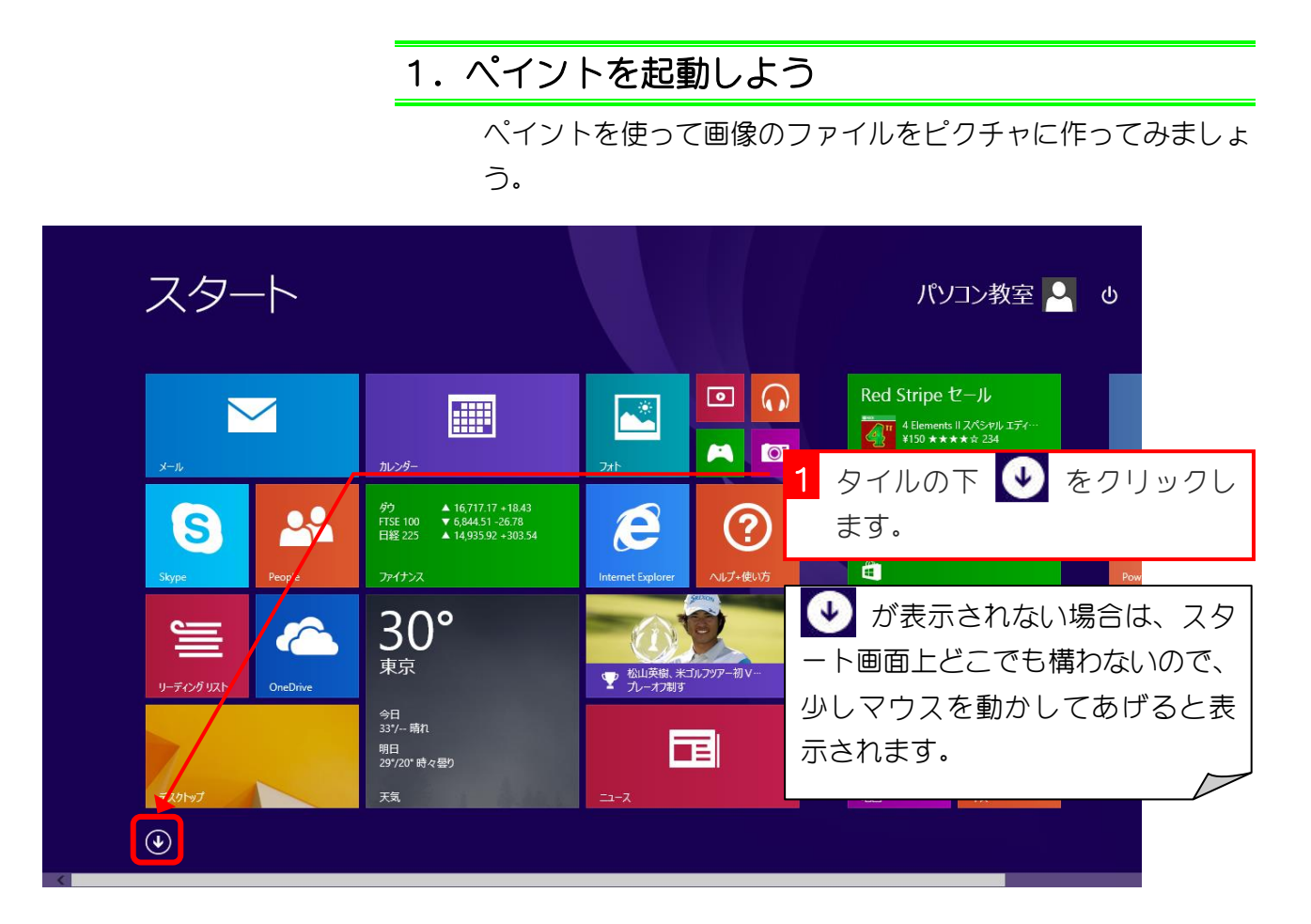

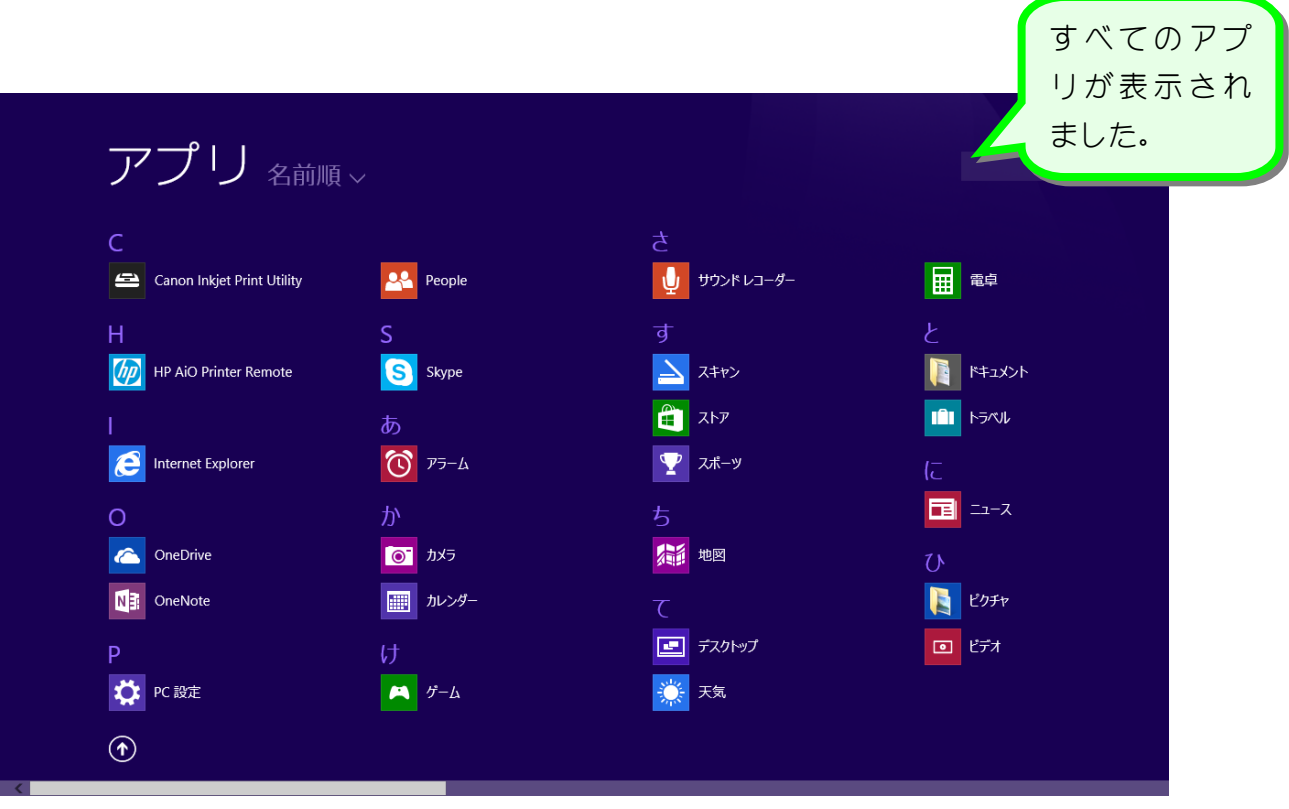

 $- 2 -$ 

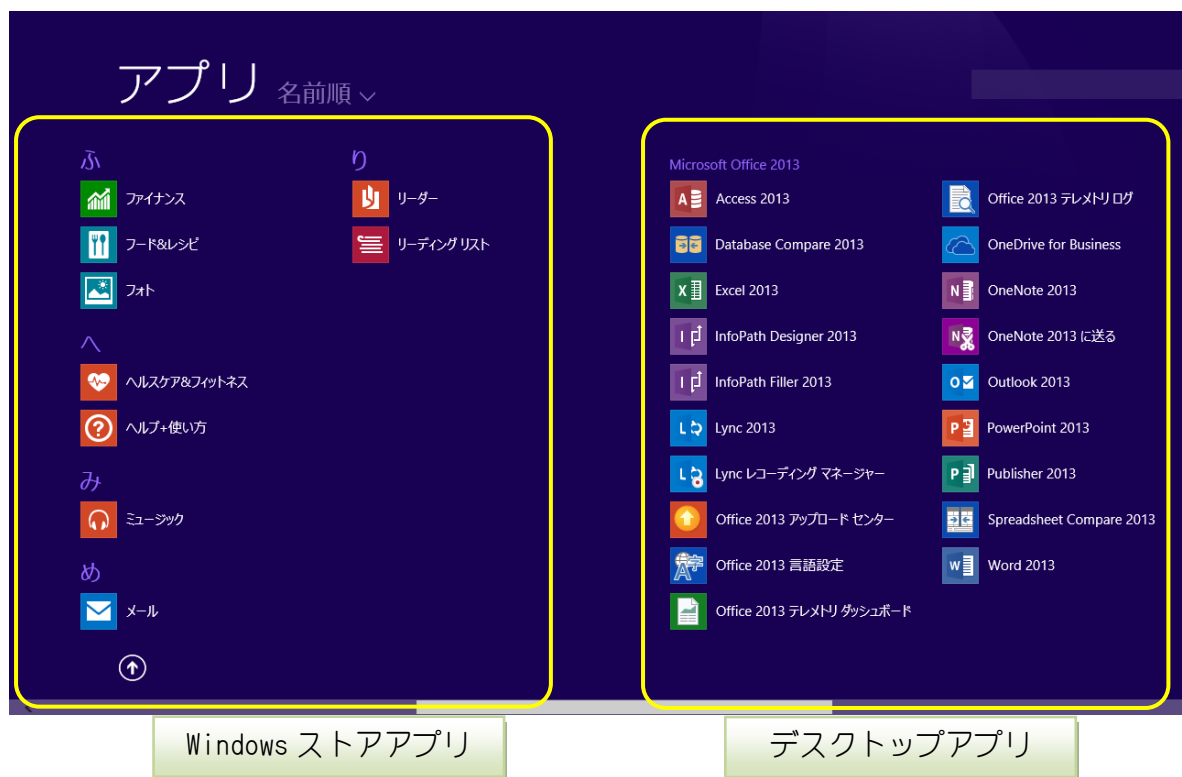

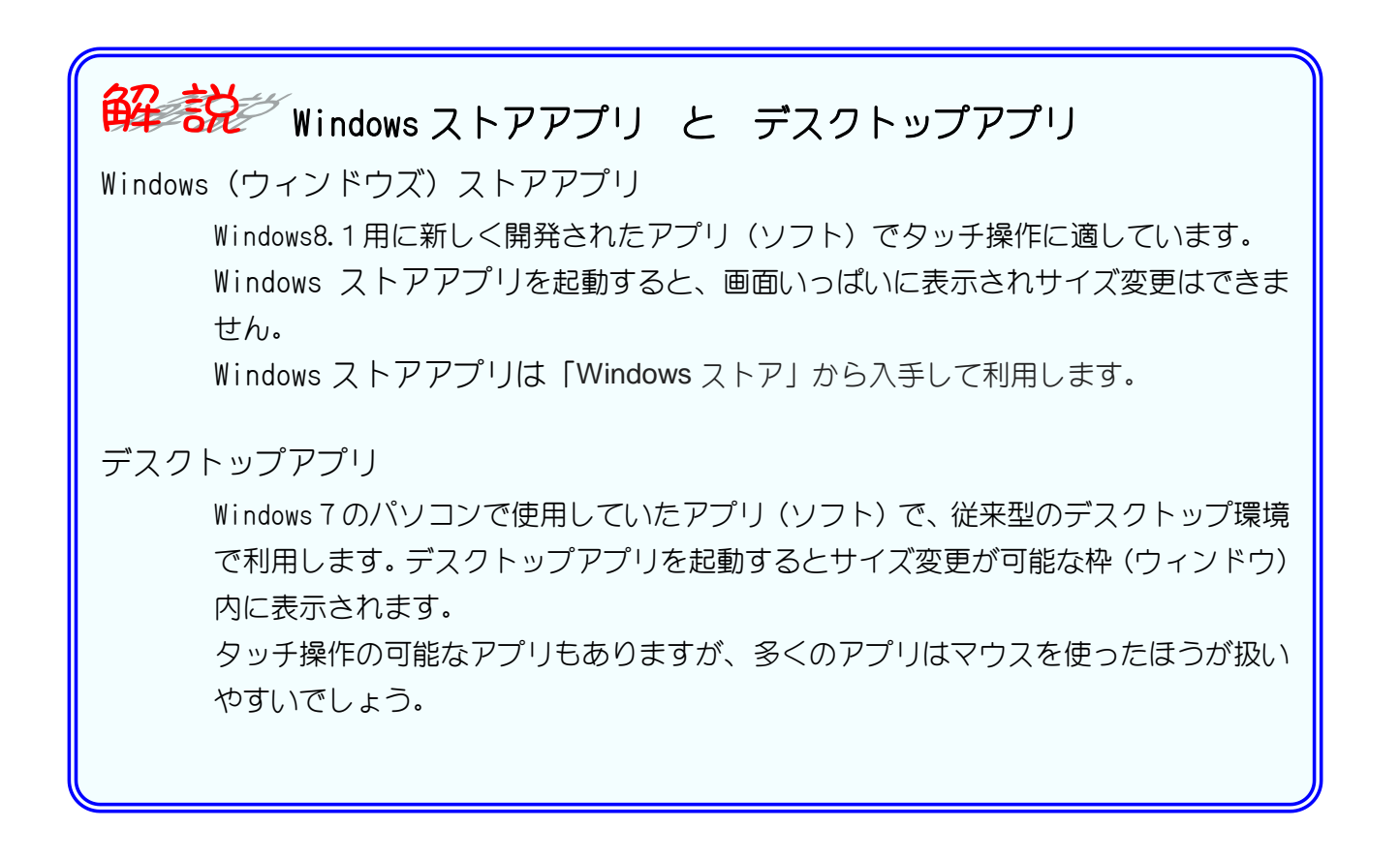

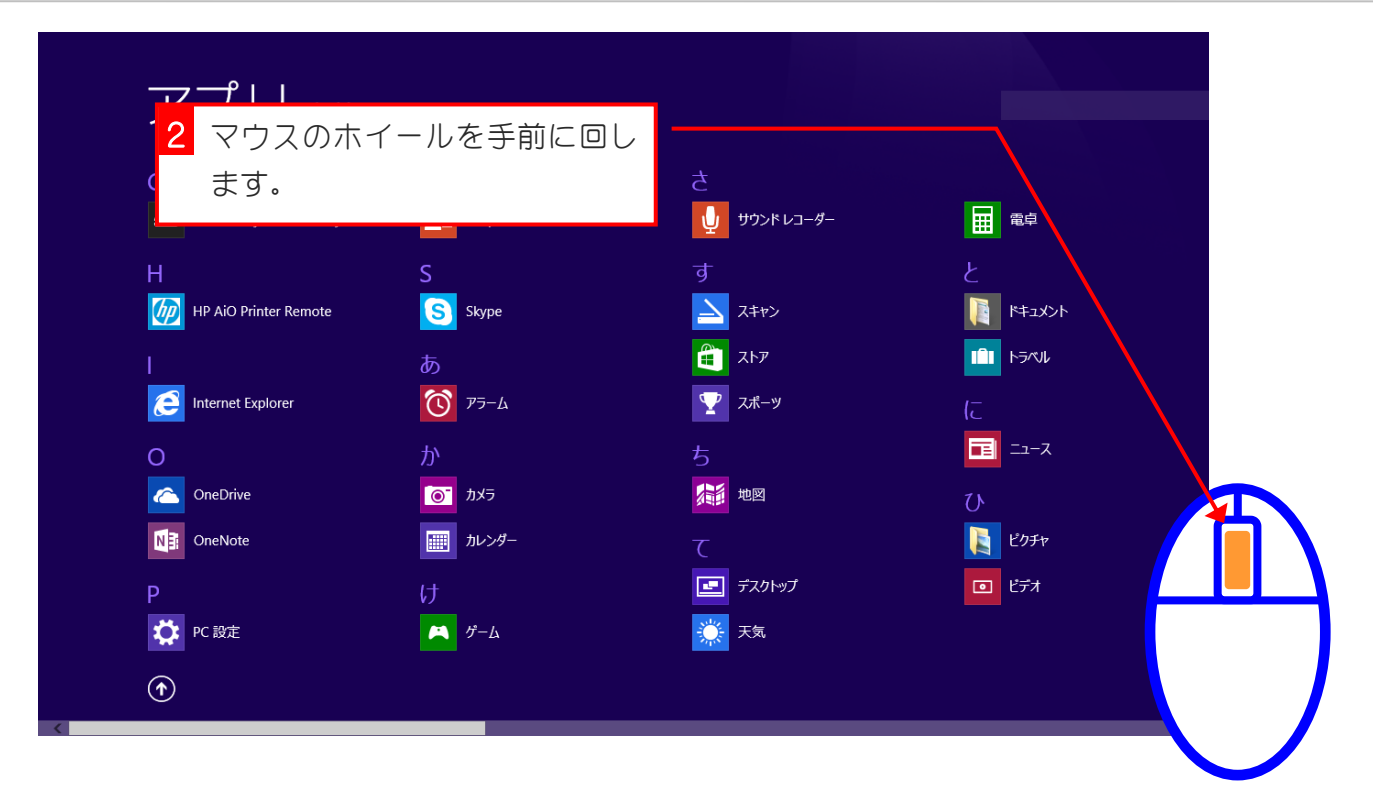

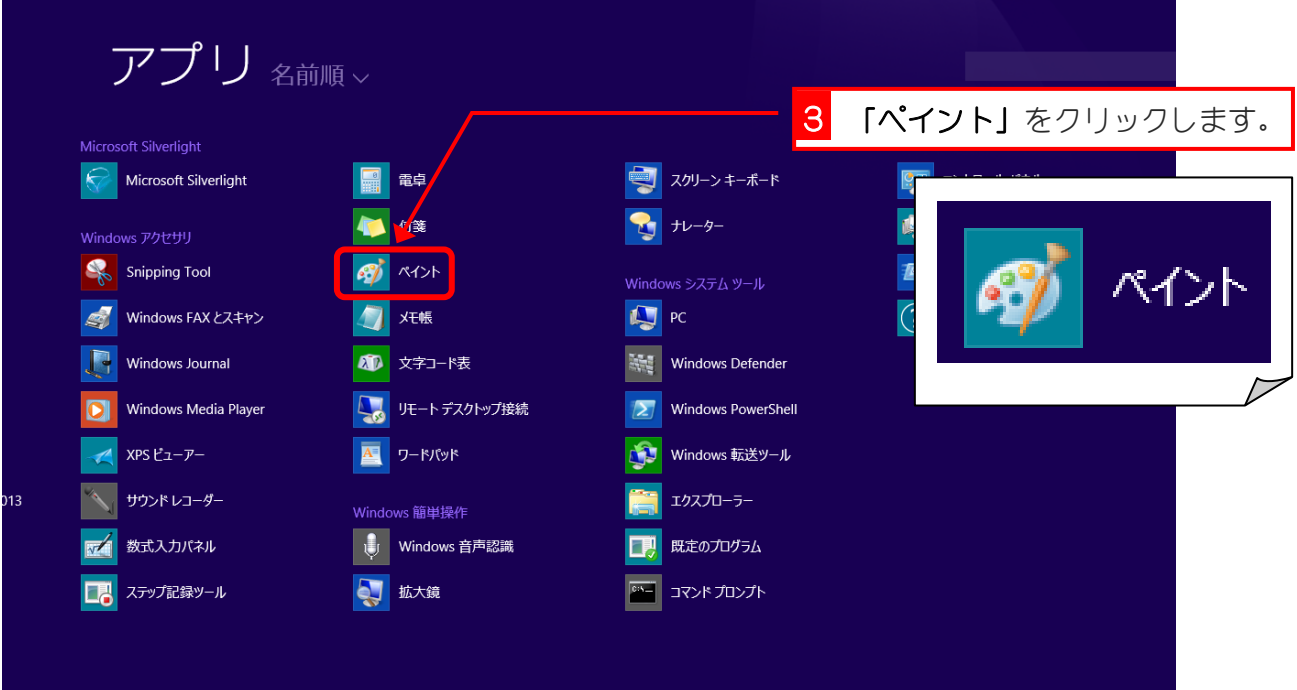

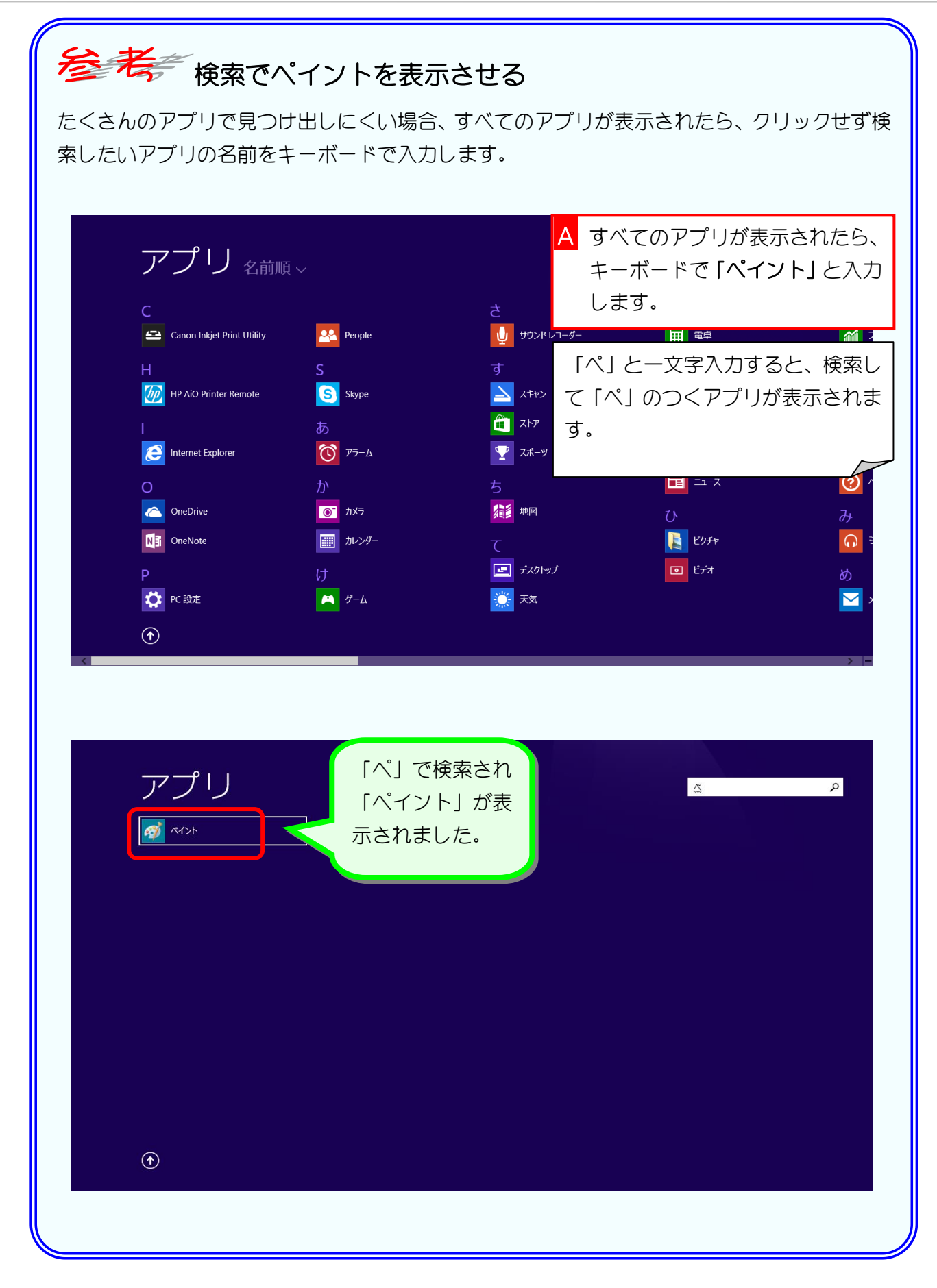

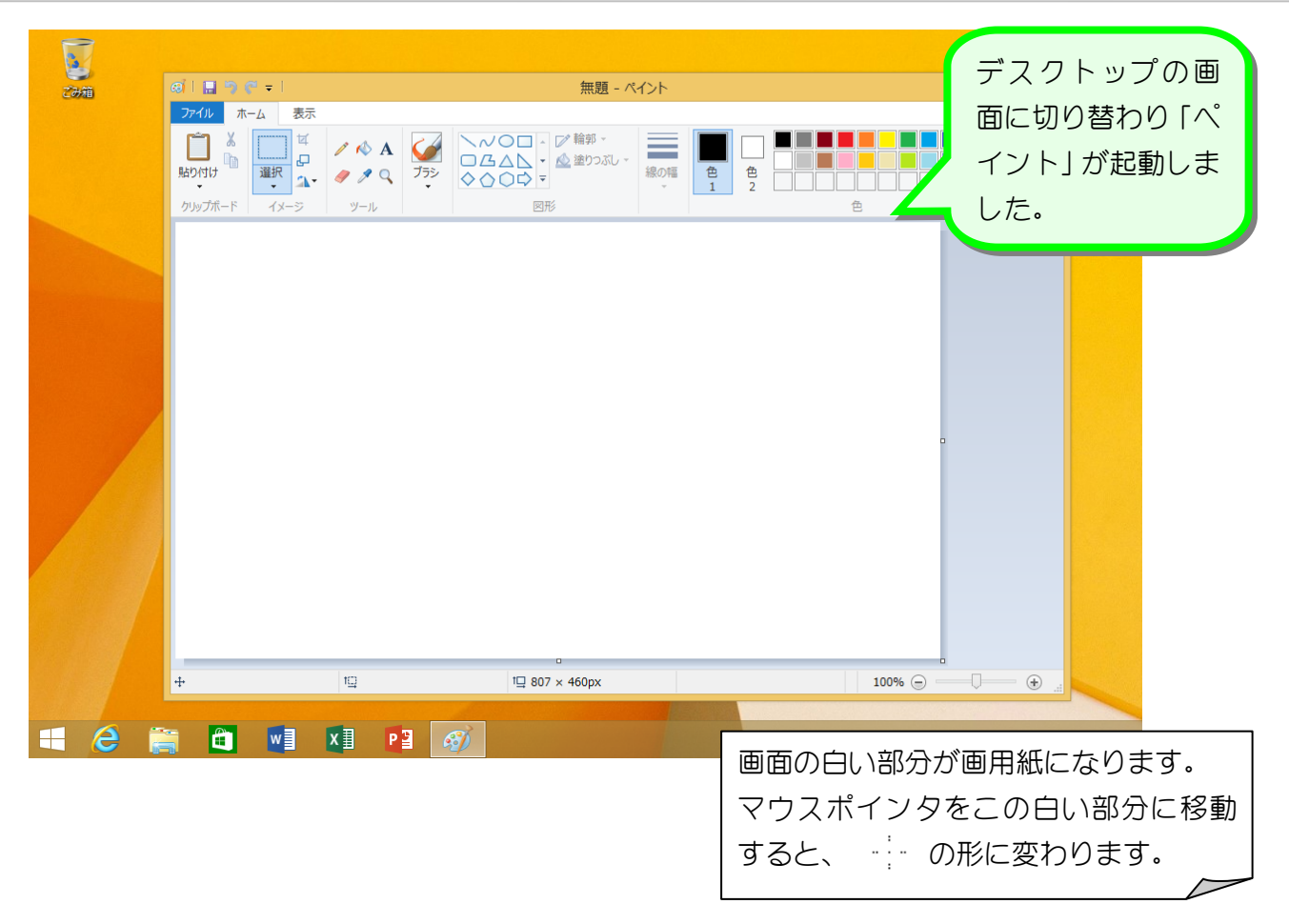

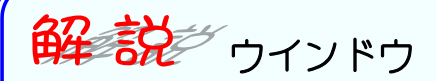

ペイントを起動するとデスクトップに四角い枠が表示されました。この四角い枠を「ウインド ウ」と呼びます。ウインドウは大きさや場所を自由に変更することができ、一度にいくつもの ウインドウを開いていろいろなアプリを同時に使うことができます。 下の図ではペイントとインターネットを同時に開いています。

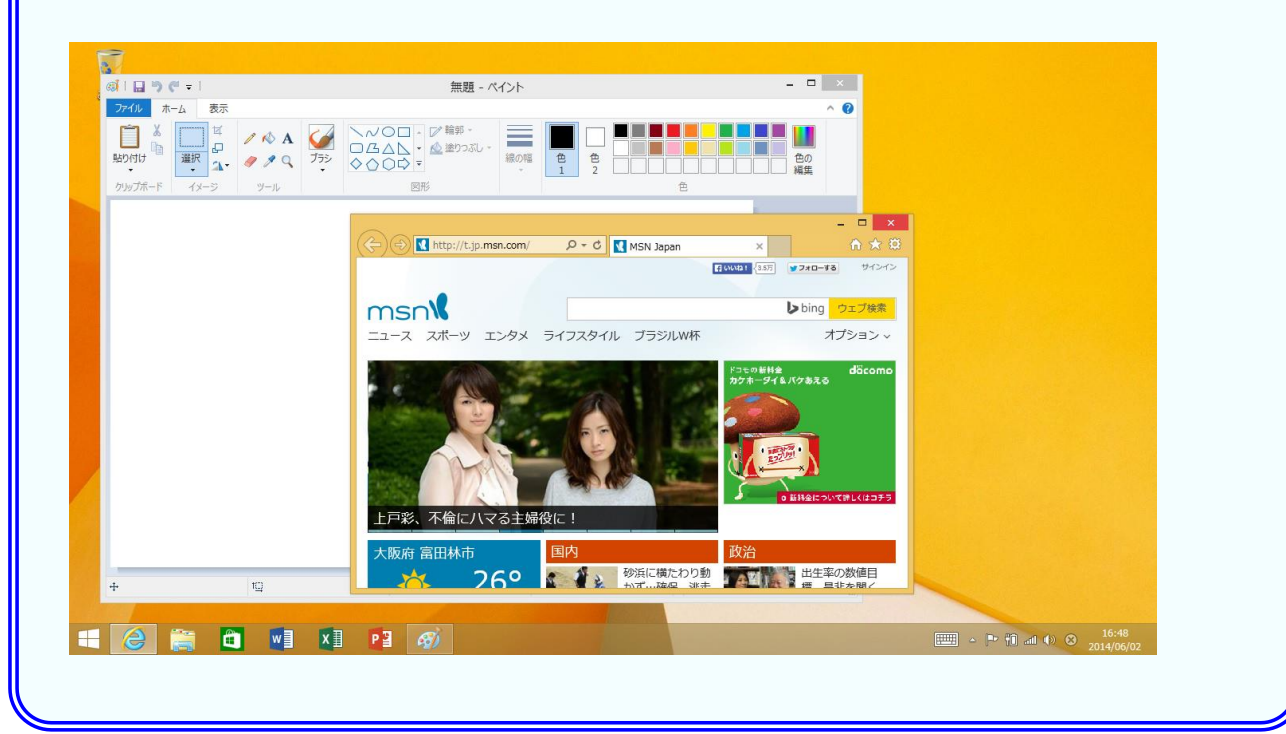

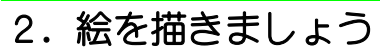

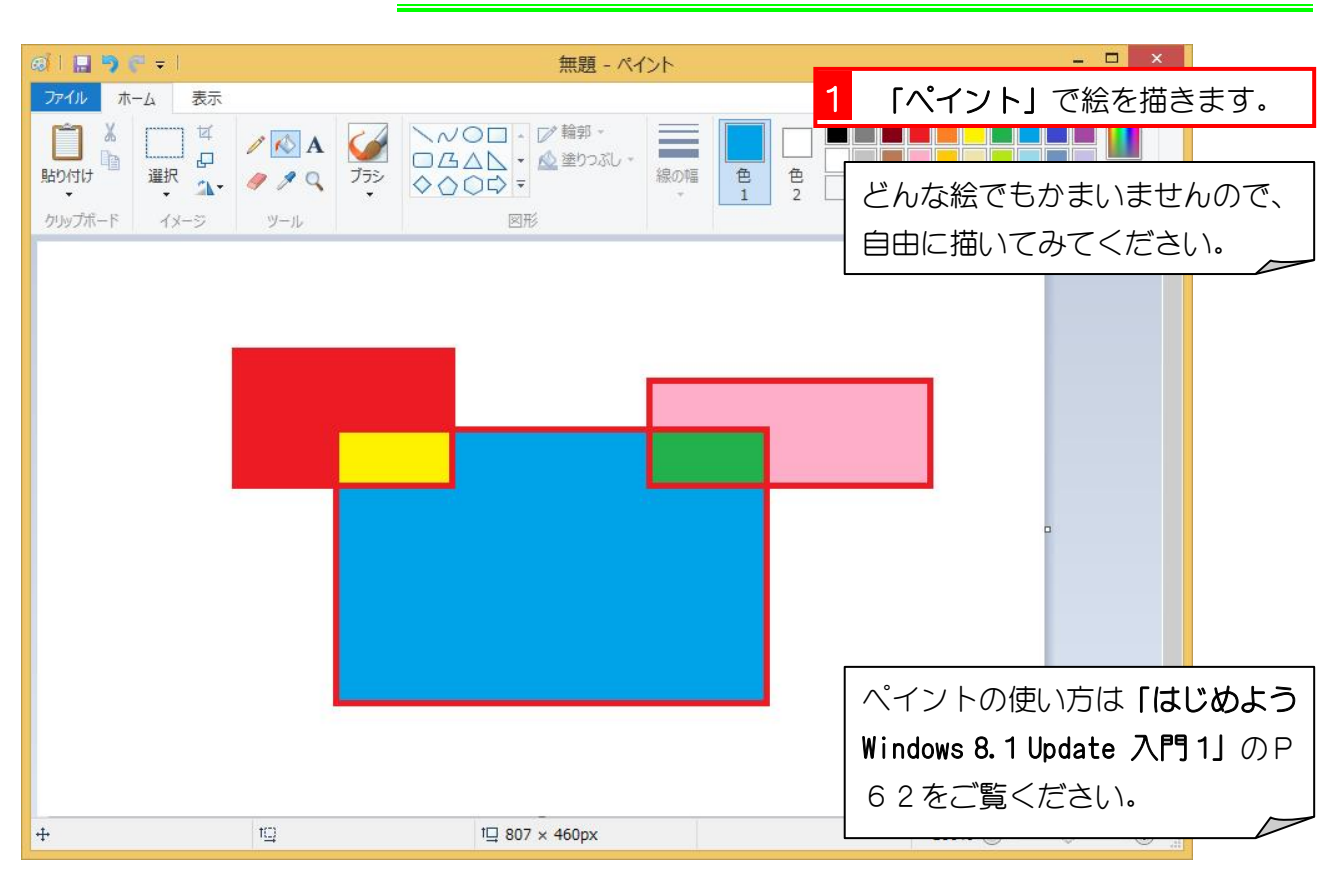

3. 絵を保存しましょう

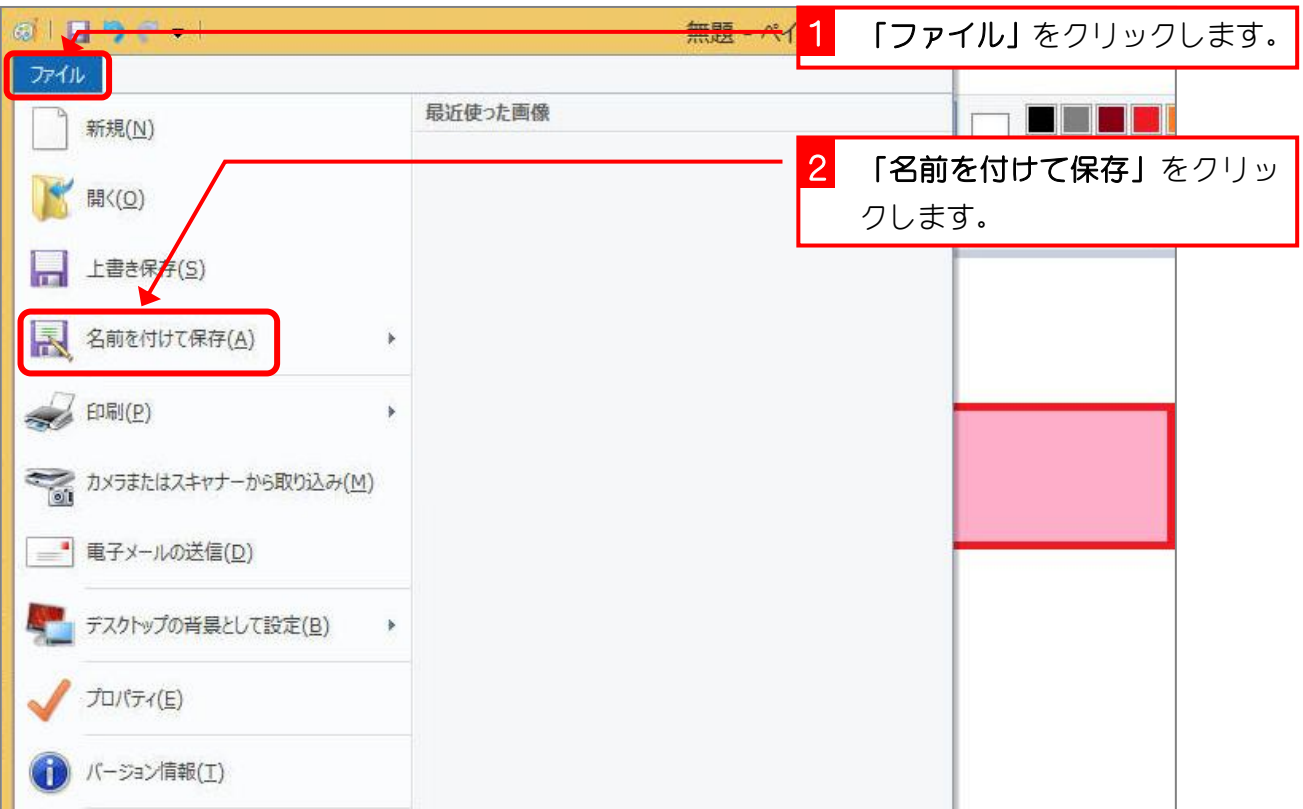

Windows 8.1 基礎1

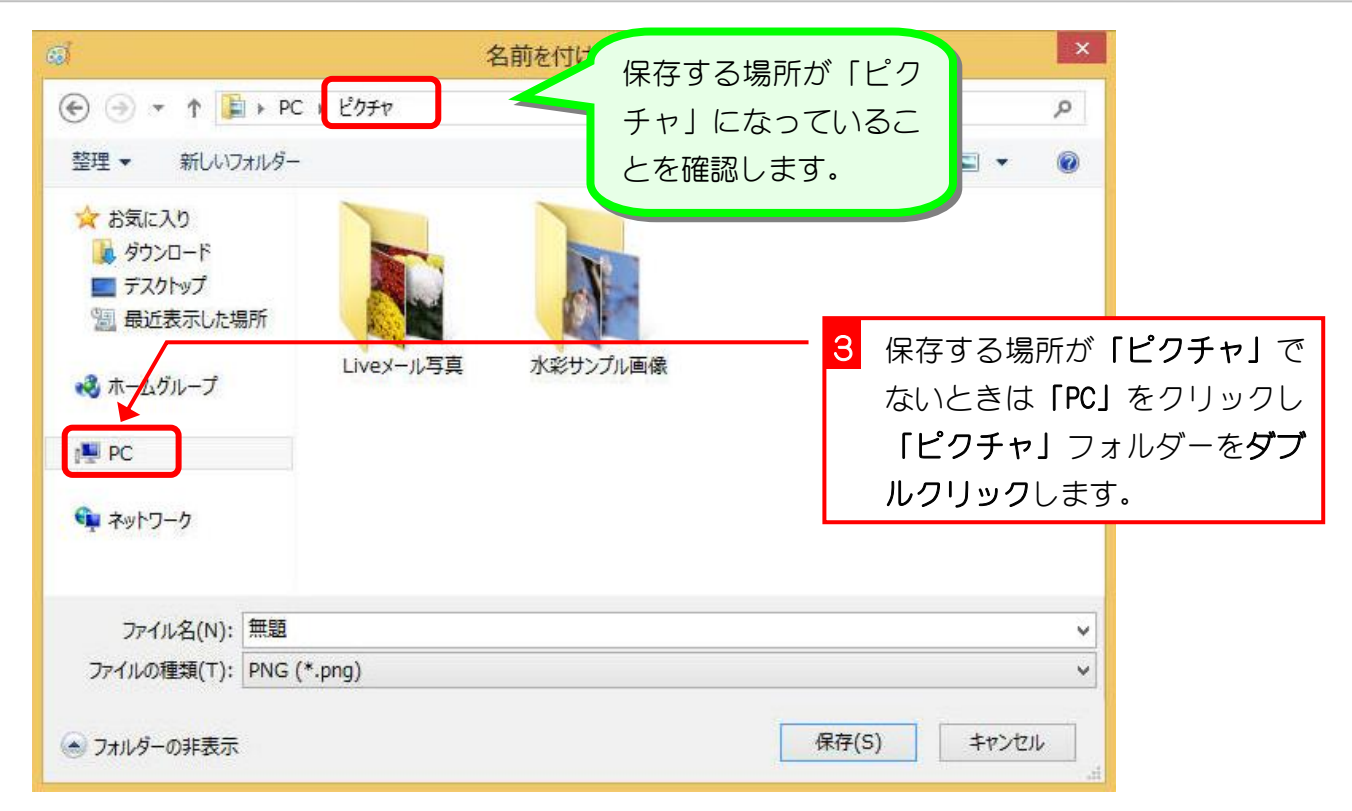

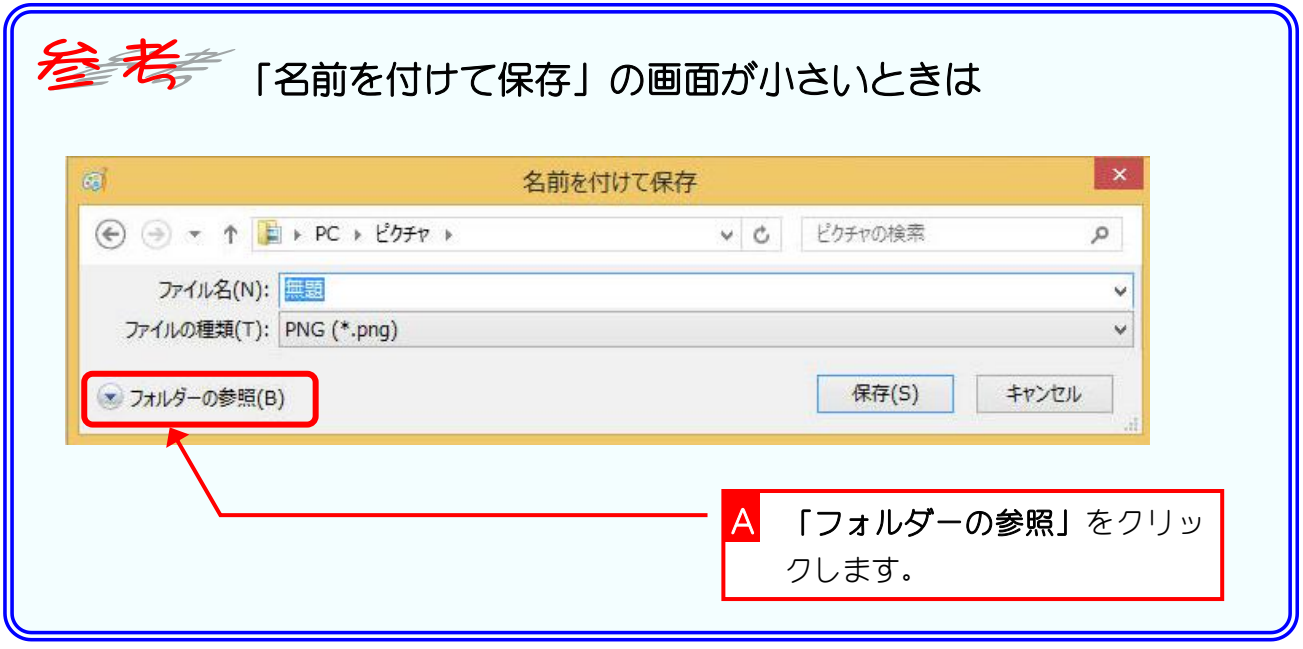

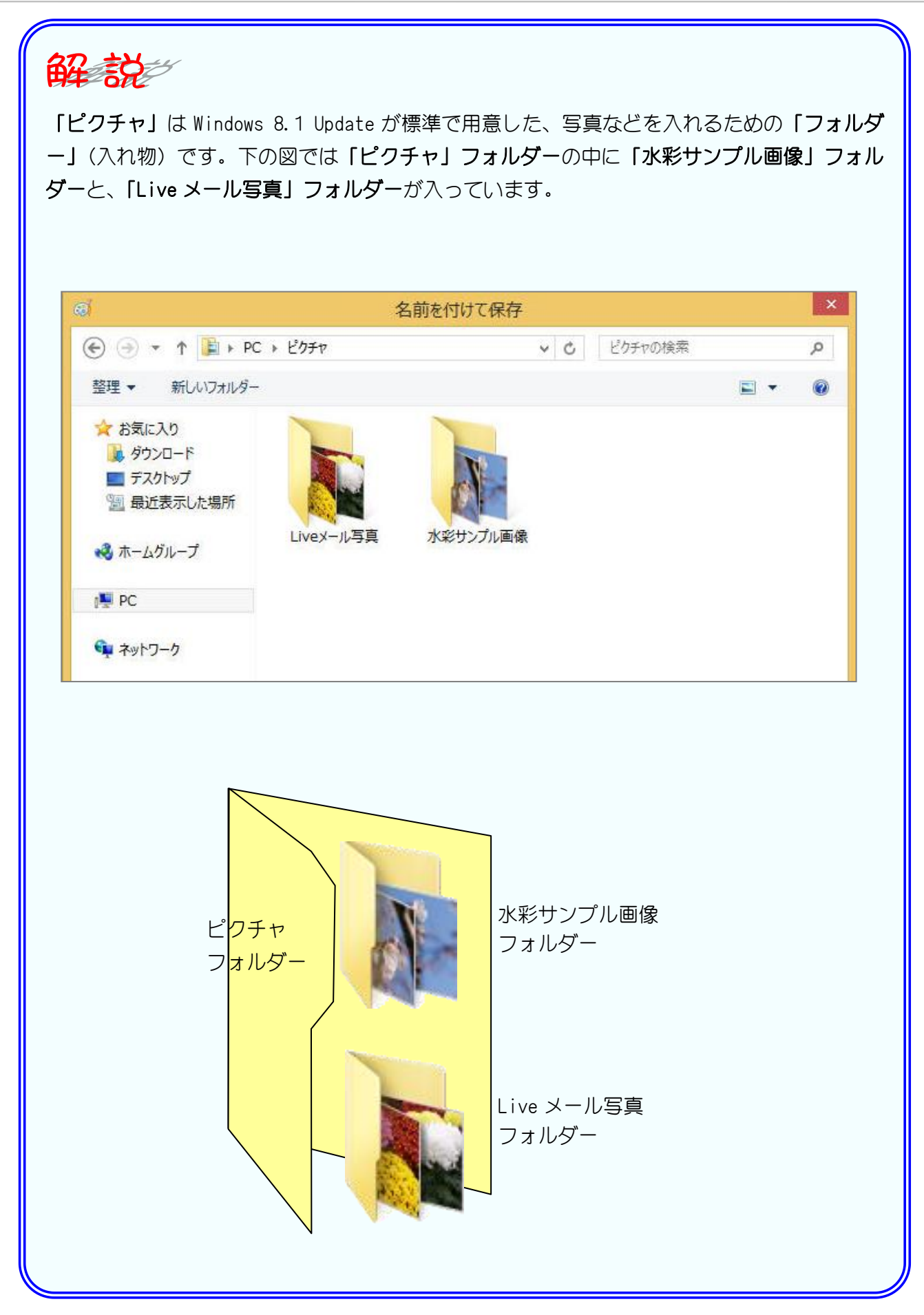

Windows 8.1 基礎1

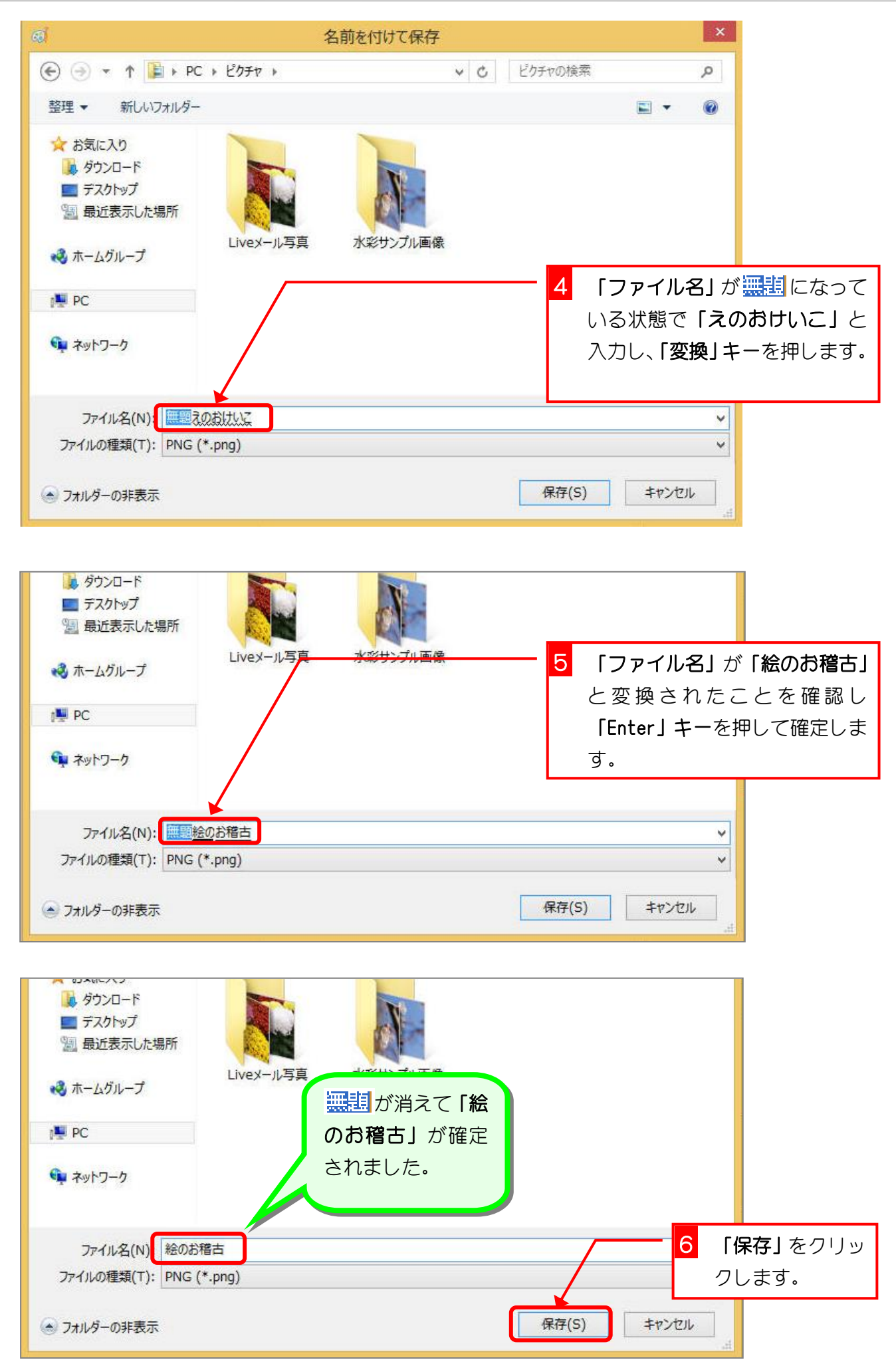

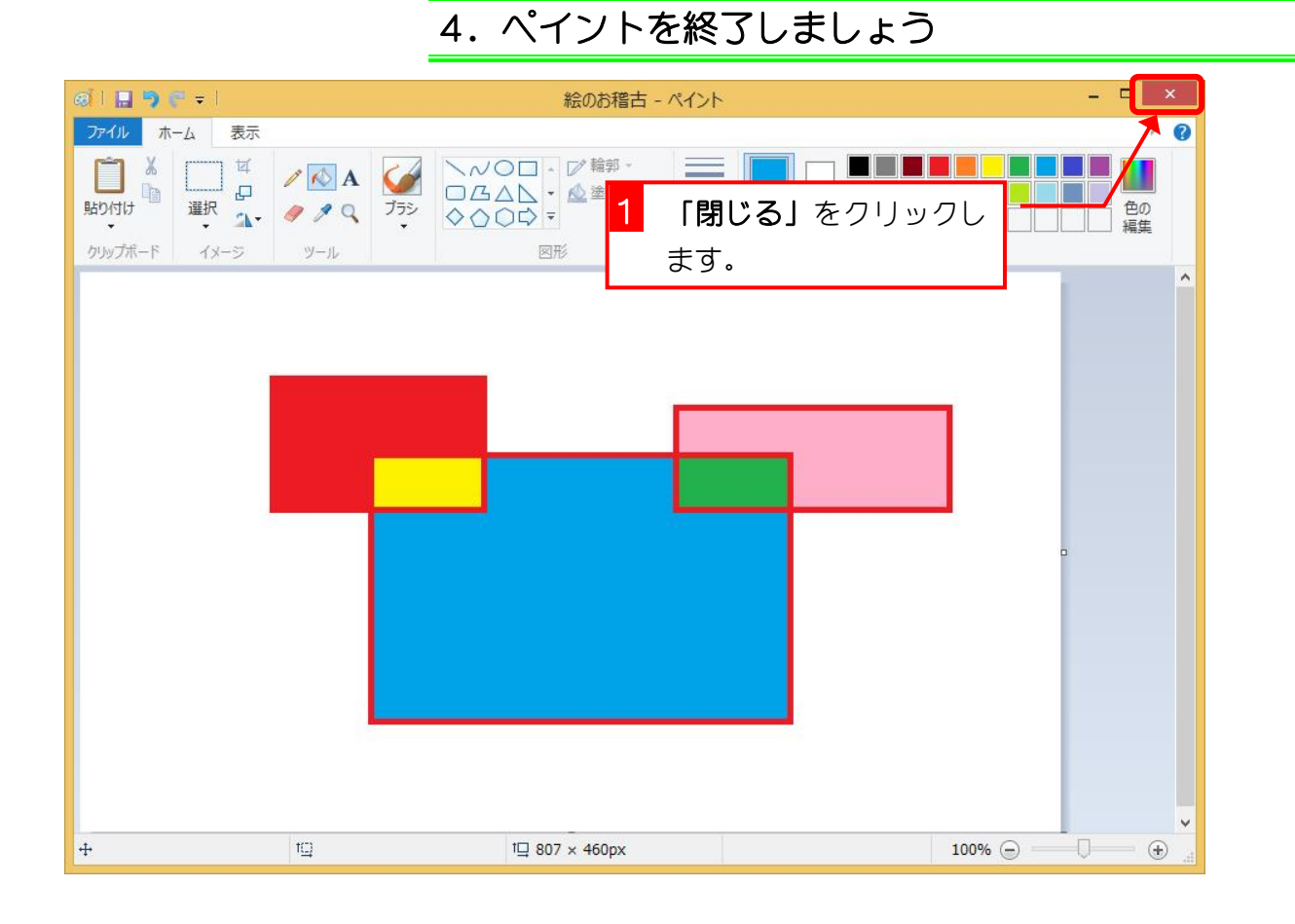

## 5. 保存したファイルを確認しましょう

エクスプローラーから「ピクチャ」を開いて「絵のお稽古」が 保存されているか確認しましょう。

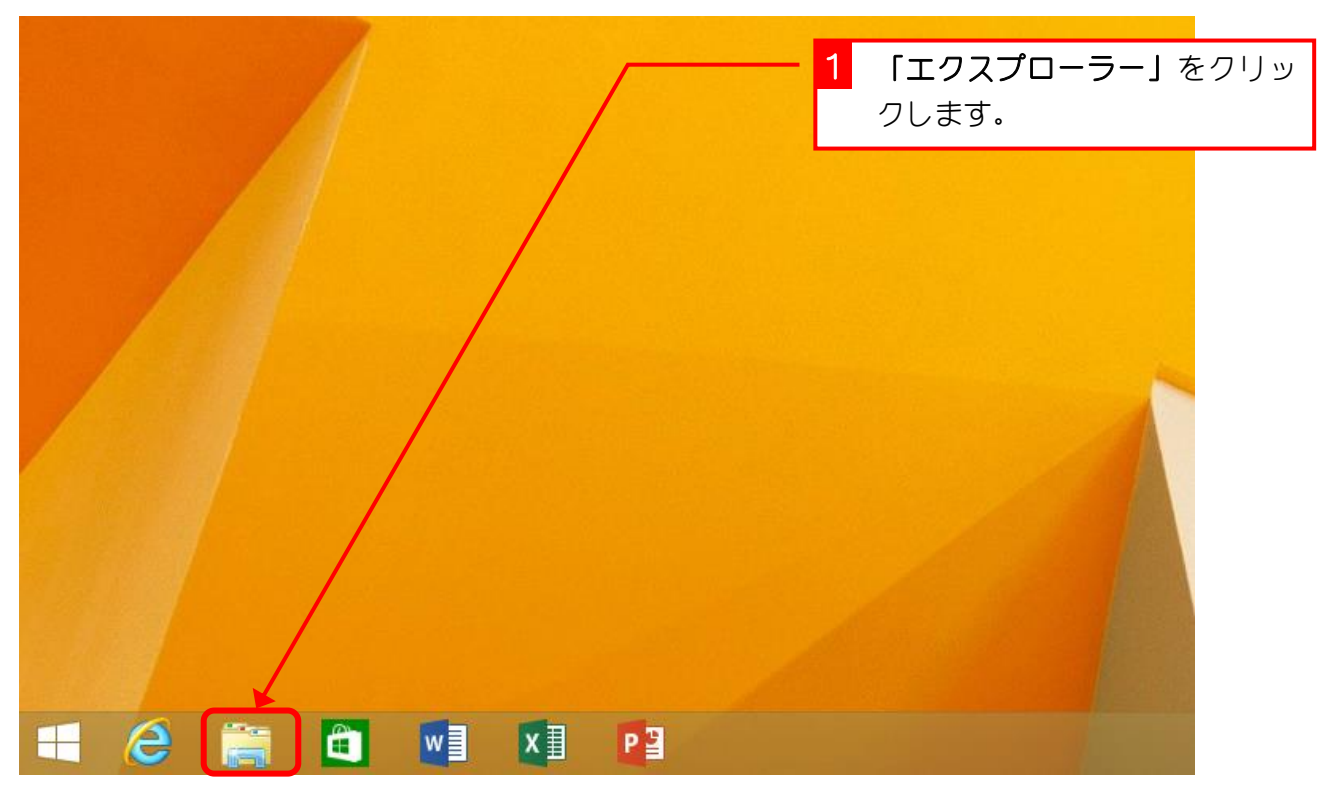